## HOW TO **Update your Privacy Settings in the Community**

You can adjust what others can see in the member directly in the Community. You can change to from connections only, to everybody, to nobody. The default setting is "everybody".

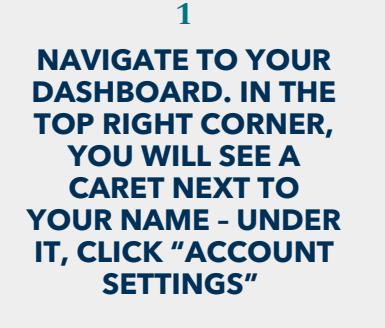

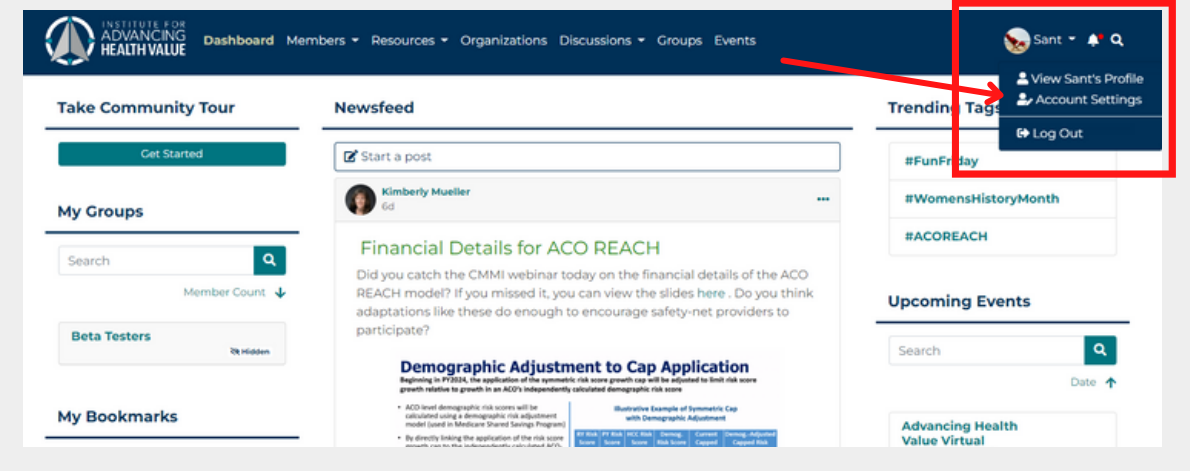

## **2**

**ONCE IN YOUR SETTINGS, SELECT "PRIVACY". THIS IS WHERE YOU CAN CHOOSE WHO CAN SEE YOUR ACTIVITY, YOUR PROFILE INFORMATION, AND MORE IN THE COMMUNITY.**

## **DON'T FORGET TO HIT SAVE!**

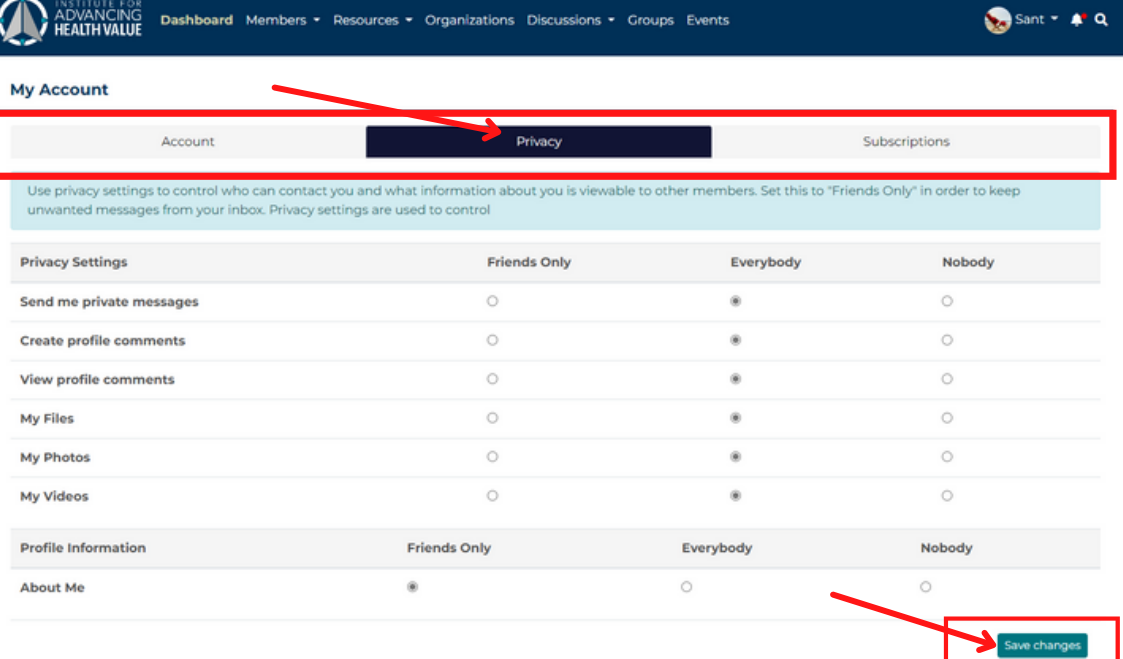

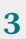

**YOU CAN ALSO CHANGE YOUR PROFILE INFORMATION PRIVACY RIGHT FROM YOUR PROFILE PAGE! WHEN IN EDIT MODE, SELECT THE BUTTON IN THE "ABOUT ME" SECTION AND SELECT WHO YOU WANT TO SEE YOUR INFORMATION.**

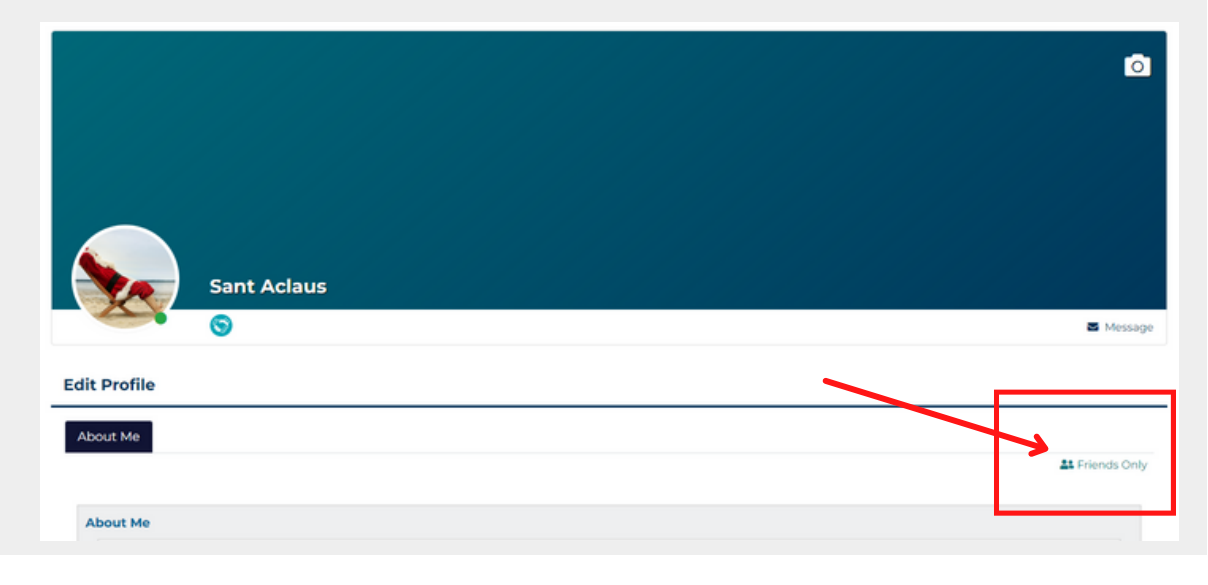